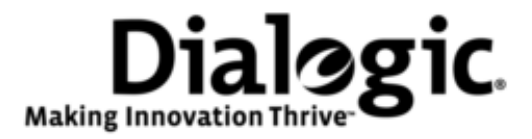

# **Dialogic® PowerMedia™ IP Media Server**

# **Command Line Interface (CLI) Reference Guide**

*March 2010 64-0547-01*

*www.dialogic.com*

# **Copyright and Legal Notice**

Copyright © 2005-2010 Dialogic Corporation. All Rights Reserved. You may not reproduce this document in whole or in part without permission in writing from Dialogic Corporation at the address provided below.

All contents of this document are furnished for informational use only and are subject to change without notice and do not represent a commitment on the part of Dialogic Corporation or its subsidiaries ("Dialogic"). Reasonable effort is made to ensure the accuracy of the information contained in the document. However, Dialogic does not warrant the accuracy of this information and cannot accept responsibility for errors, inaccuracies or omissions that may be contained in this document.

INFORMATION IN THIS DOCUMENT IS PROVIDED IN CONNECTION WITH DIALOGIC® PRODUCTS. NO LICENSE, EXPRESS OR IMPLIED, BY ESTOPPEL OR OTHERWISE, TO ANY INTELLECTUAL PROPERTY RIGHTS IS GRANTED BY THIS DOCUMENT. EXCEPT AS PROVIDED IN A SIGNED AGREEMENT BETWEEN YOU AND DIALOGIC, DIALOGIC ASSUMES NO LIABILITY WHATSOEVER, AND DIALOGIC DISCLAIMS ANY EXPRESS OR IMPLIED WARRANTY, RELATING TO SALE AND/OR USE OF DIALOGIC PRODUCTS INCLUDING LIABILITY OR WARRANTIES RELATING TO FITNESS FOR A PARTICULAR PURPOSE, MERCHANTABILITY, OR INFRINGEMENT OF ANY INTELLECTUAL PROPERTY RIGHT OF A THIRD PARTY.

Dialogic products are not intended for use in medical, life saving, life sustaining, critical control or safety systems, or in nuclear facility application

Due to differing national regulations and approval requirements, certain Dialogic products may be suitable for use only in specific countries, and thus may not function properly in other countries. You are responsible for ensuring that your use of such products occurs only in the countries where such use is suitable. For information on specific products, contact Dialogic Corporation at the address indicated below or on the web at *www.dialogic.com*.

It is possible that the use or implementation of any one of the concepts, applications, or ideas described in this document, in marketing collateral produced by or on web pages maintained by Dialogic may infringe one or more patents or other intellectual property rights owned by third parties. Dialogic does not provide any intellectual property licenses with the sale of Dialogic products other than a license to use such product in accordance with intellectual property owned or validly licensed by Dialogic and no such licenses are provided except pursuant to a signed agreement with Dialogic. More detailed information about such intellectual property is available from Dialogic's legal department at 9800 Cavendish Blvd., 5th Floor, Montreal, Quebec, Canada H4M 2V9. **Dialogic encourages all users of its products to procure all necessary intellectual property licenses required to implement any concepts or applications and does not condone or encourage any intellectual property infringement and disclaims any responsibility related thereto. These intellectual property licenses may differ from country to country and it is the responsibility of those who develop the concepts or applications to be aware of and comply with different national license requirements.**

Dialogic, Dialogic Pro, Brooktrout, Diva, Diva ISDN, Making Innovation Thrive, Video is the New Voice, Diastar, Cantata, TruFax, SwitchKit, SnowShore, Eicon, Eicon Networks, NMS Communications, NMS (stylized), Eiconcard, SIPcontrol, TrustedVideo, Exnet, EXS, Connecting to Growth, Fusion, Vision, PacketMedia, NaturalAccess, NaturalCallControl, NaturalConference,

NaturalFax and Shiva, among others as well as related logos, are either registered trademarks or trademarks of Dialogic Corporation or its subsidiaries. Dialogic's trademarks may be used publicly only with permission from Dialogic. Such permission may only be granted by Dialogic's legal department at 9800 Cavendish Blvd., 5th Floor, Montreal, Quebec, Canada H4M 2V9. Any authorized use of Dialogic's trademarks will be subject to full respect of the trademark guidelines published by Dialogic from time to time and any use of Dialogic's trademarks requires proper acknowledgement.

The names of actual companies and products mentioned herein are the trademarks of their respective owners.

This document discusses one or more open source products, systems and/or releases. Dialogic is not responsible for your decision to use open source in connection with Dialogic products (including without limitation those referred to herein), nor is Dialogic responsible for any present or future effects such usage might have, including without limitation effects on your products, your business, or your intellectual property rights.

# **Technical Support**

[www.dialogic.com/support](http://www.dialogic.com/support)

# <span id="page-3-0"></span>**Dialogic® PowerMedia™ IP Media Server Documentation Set**

Dialogic provides the following publications:

- The *Software Quick Start Guide* describes how to install and configure Red Hat Enterprise  $\bullet$ Linux and IP Media Server software, configure a softphone, and run a demo.
- $\bullet$ The *Installation and Operations Guide* provides instructions for configuring, administering, and maintaining the IP Media Server.
- The *Application Developer's Guide* provides information for application developers who choose to use the IP Media Server to deploy network announcements, conferences, and Interactive Voice Response (IVR) in a voice over IP (VoIP) environment.
- The *Command Line Interface Reference Guide* describes the CLI utility which can be used to configure and troubleshoot the IP Media Server.
- *Installing Red Hat Enterprise Linux 5.0* describes how to install and configure Red Hat Enterprise Linux 5 if you are installing the licensed software version of the IP Media Server.
- The *License Activation Guide* describes how to activate the license for your Dialogic® IP Media Server.
- *Upgrading from Release 2.6.0 to 3.0.0 on Red Hat Enterprise Linux Server Platform* provides information and instructions for upgrading from IP Media Server Release 2.6.0 to IP Media Server Release 3.0.0 on platforms running Red Hat Enterprise Linux. It also includes instructions for downgrading in the event that you need to restore your previous configuration.

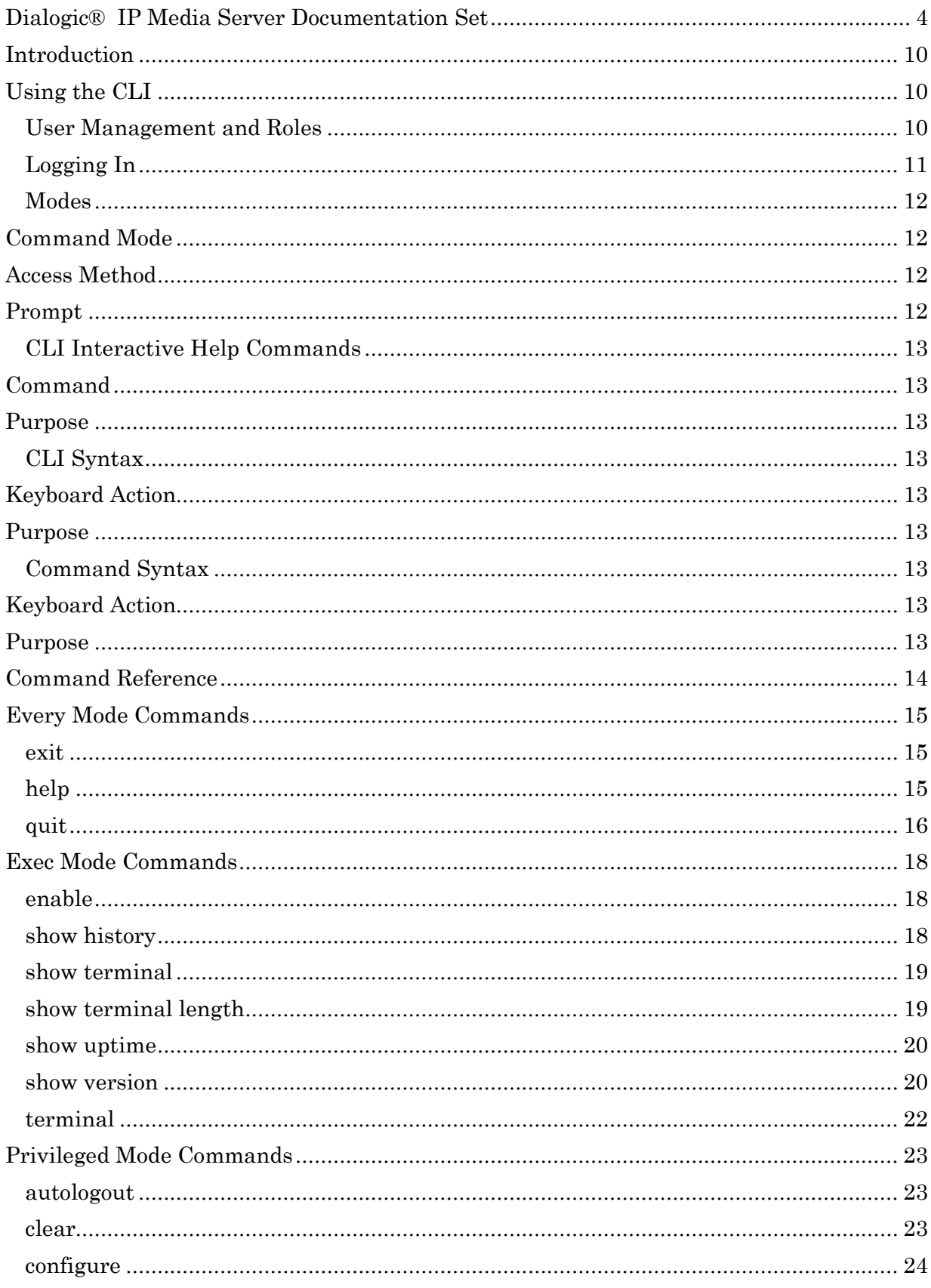

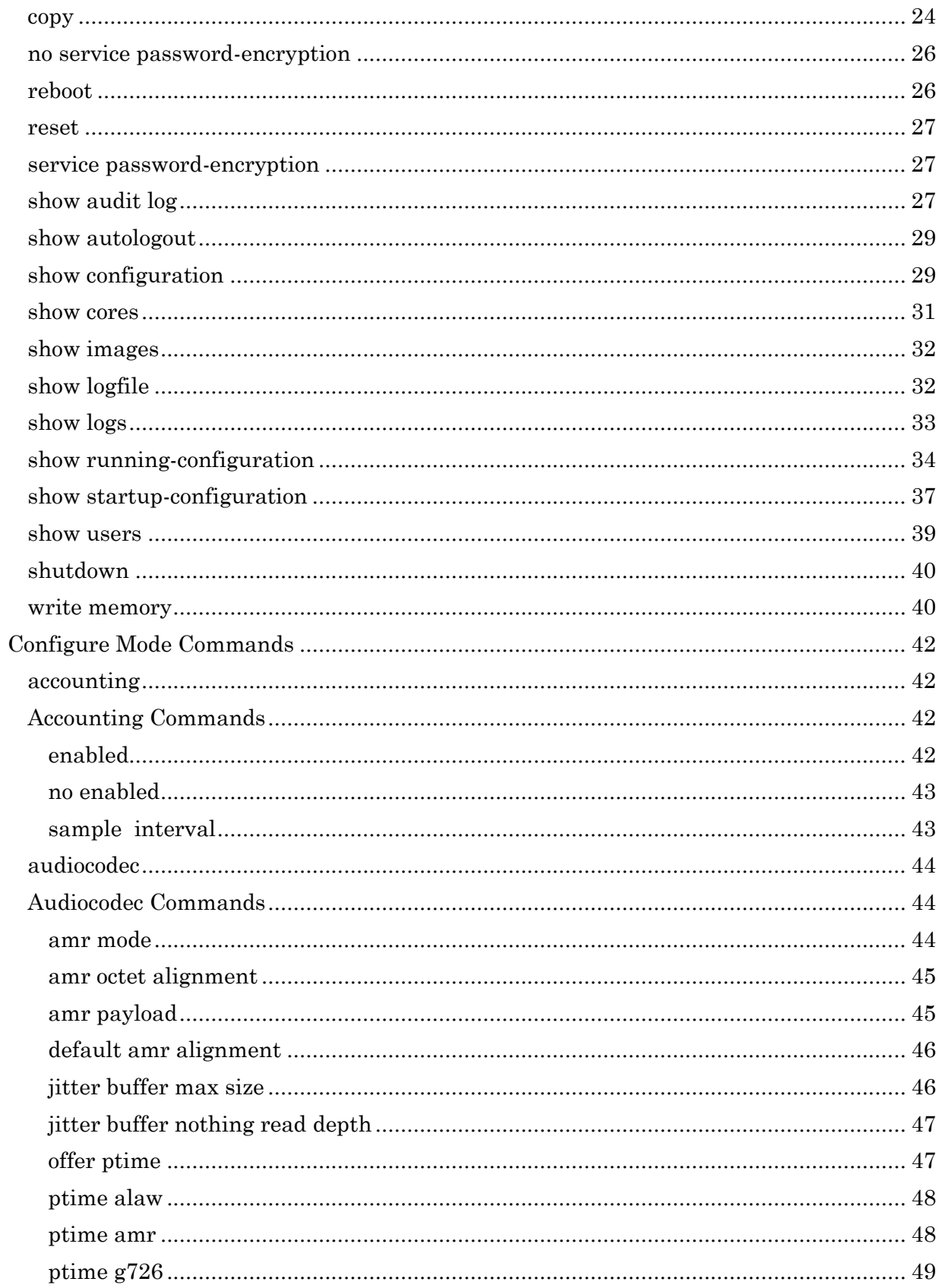

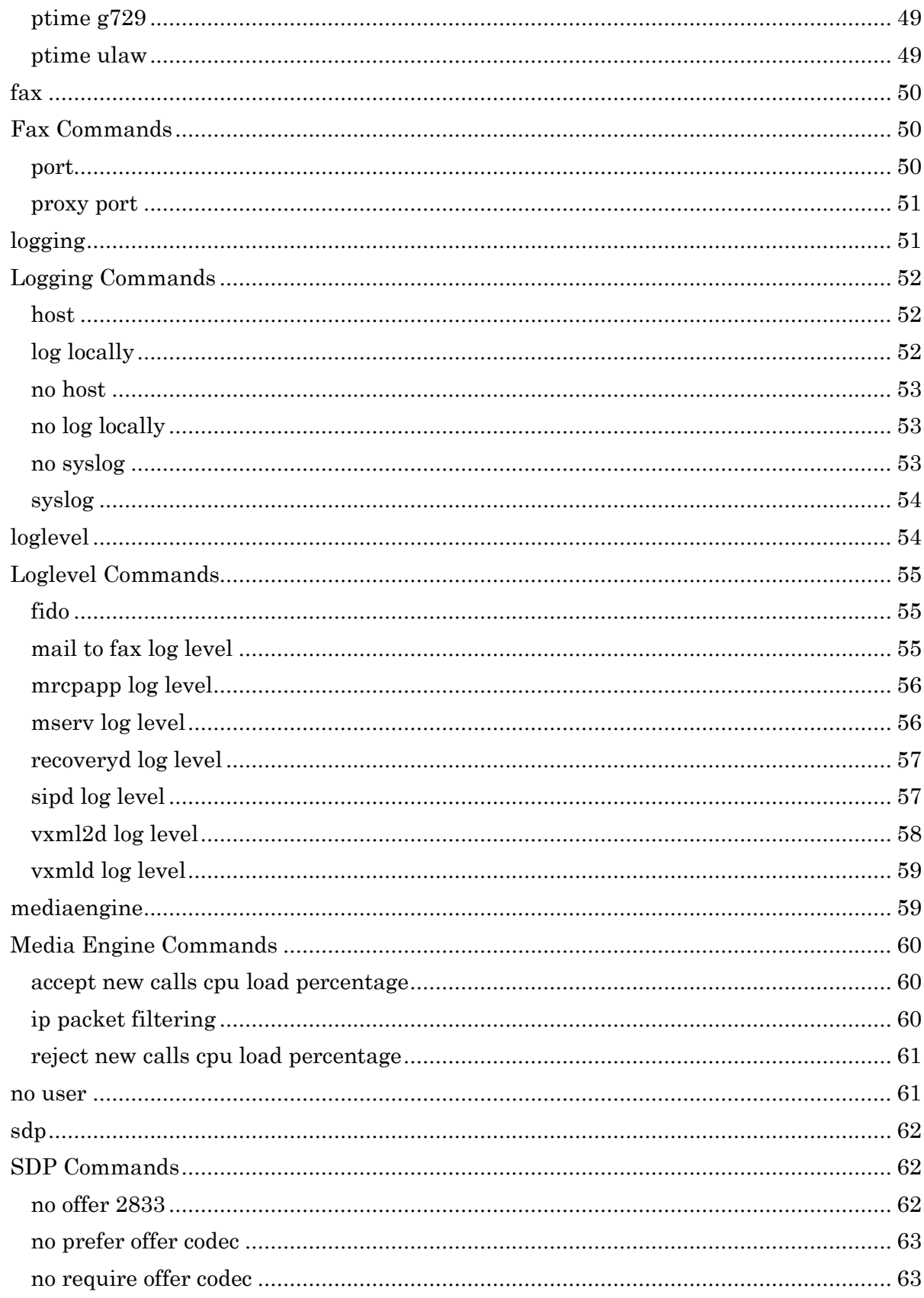

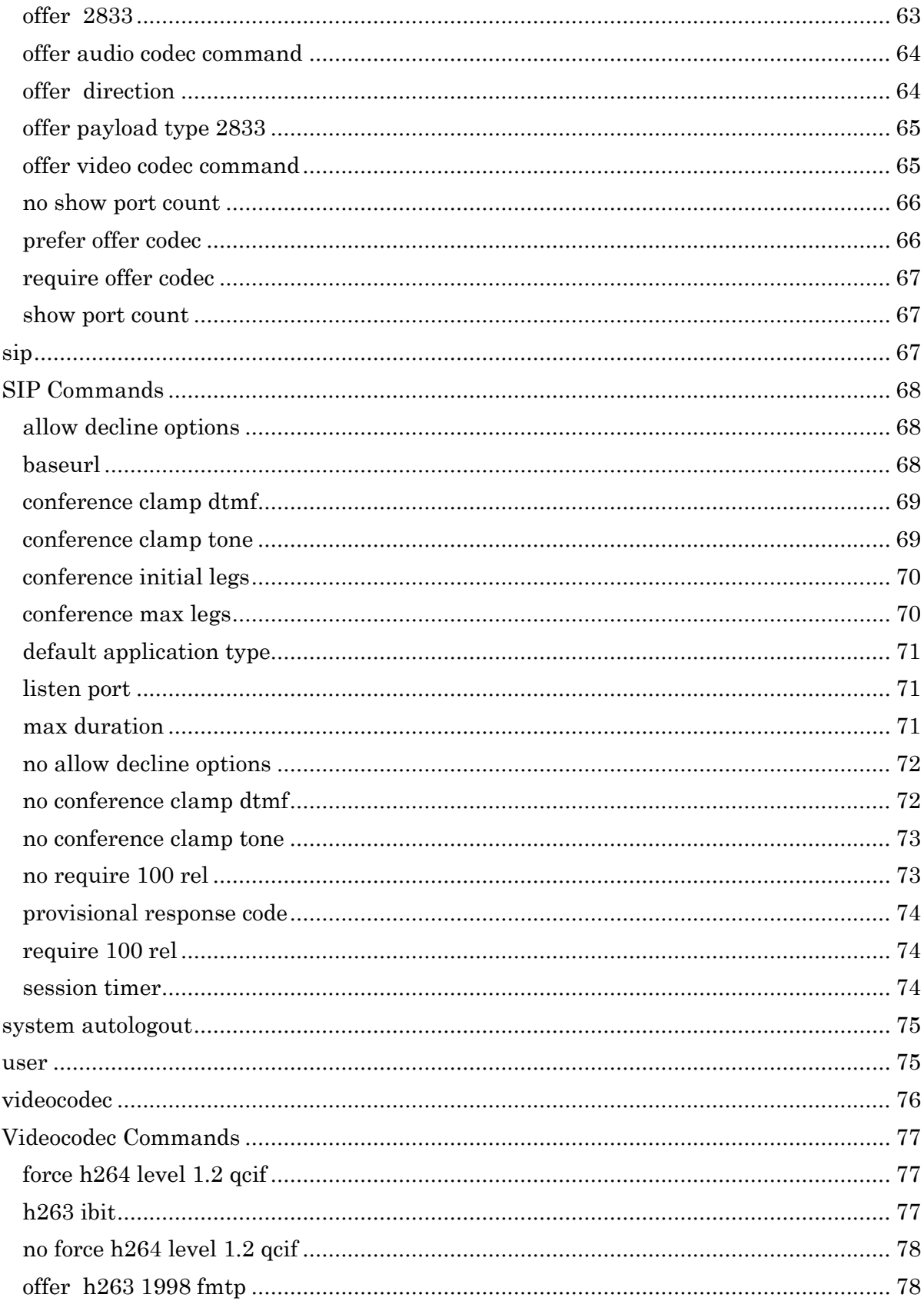

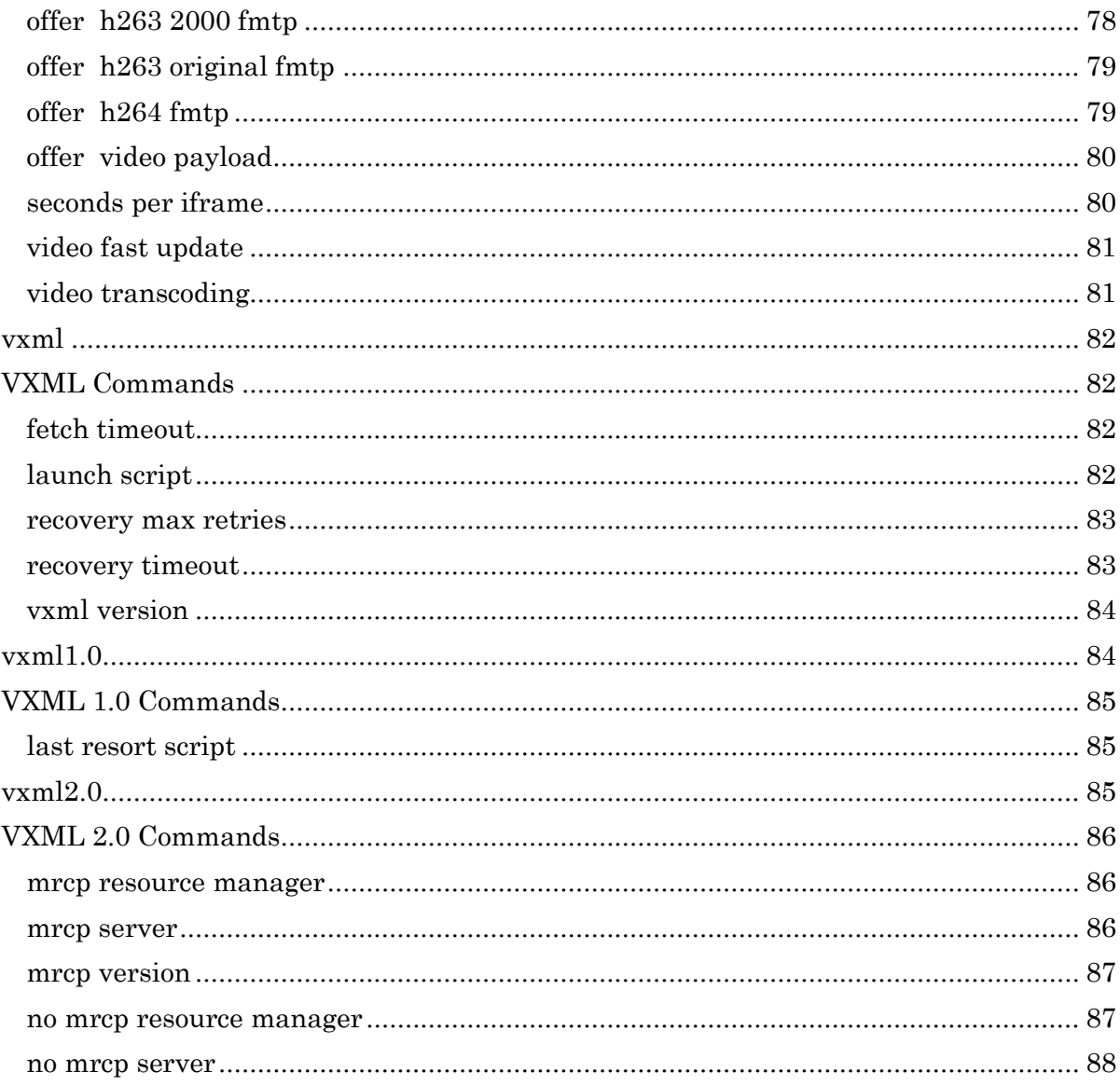

# <span id="page-9-0"></span>**Introduction**

The Dialogic® PowerMedia™ IP Media Server (also referred to herein as the IP Media Server) has a command shell to enable configuring and troubleshooting. This shell is referred to as the Command Line Interface (CLI). IP Media Server administrators access it by a Secure Shell (SSH) or a Local teletypewriter (TTY).

The CLI allows IP Media Server administrators to develop monitoring and configuration management scripts using tools such as Tool Command Language (TCL), Perl, and Expect. In addition, the CLI provides controlled access to the underlying software and hardware components.

# <span id="page-9-1"></span>**Using the CLI**

# <span id="page-9-2"></span>**User Management and Roles**

There are two roles for administrators:

- Administrator
- $\bullet$ Operator

The CLI is responsible for separating the commands between the two roles.

Administrators are allowed to modify the configuration and have a wider view of system services and processes. Operators are restricted to viewing the core IP Media Server configuration and statistical information.

# <span id="page-10-0"></span>**Logging In**

There are two default user accounts:

- msmadmin has administrator privileges  $\bullet$
- $\bullet$ msmoper – has operator privileges

Follow the steps to log into the CLI:

1. From a Secure Shell, enter the SSH command to access your IP Media Server.

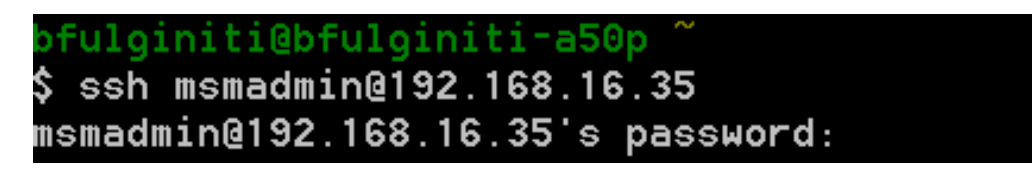

2. Enter your password and press **Enter**. You are now logged into Exec Mode. The default password is **snowshore**.

# <span id="page-11-0"></span>**Modes**

The CLI supports the following hierarchical command modes:

- Exec  $\bullet$ 
	- Privileged  $\bullet$ 
		- $\bullet$ Configure
			- Accounting  $\bullet$
			- Audiocodec  $\bullet$
			- Fax  $\bullet$
			- Logging  $\bullet$
			- Loglevel  $\bullet$
			- Mediaengine  $\bullet$
			- SDP
			- SIP
			- Videocodec  $\bullet$
			- Vxml
			- Vxml 1.0  $\bullet$
			- Vxml 2.0

<span id="page-11-3"></span>Each CLI command mode contains specific commands. The following table lists the command modes and how to access them. Use the **Quit** command to exit each mode.

<span id="page-11-2"></span><span id="page-11-1"></span>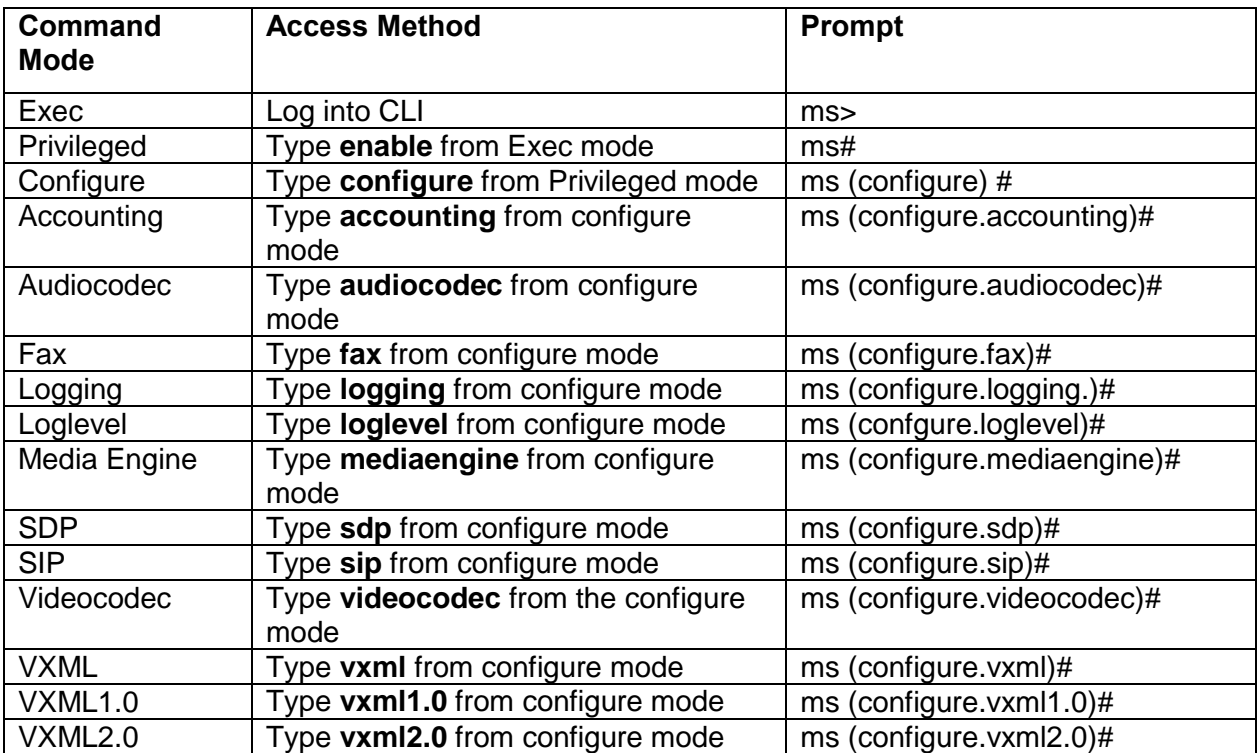

**Note**: you can navigate from one mode to another by typing the name of the mode. For example if you are in videocodec mode, you type SIP and the CLI puts you in SIP mode.

# <span id="page-12-0"></span>**CLI Interactive Help Commands**

<span id="page-12-1"></span>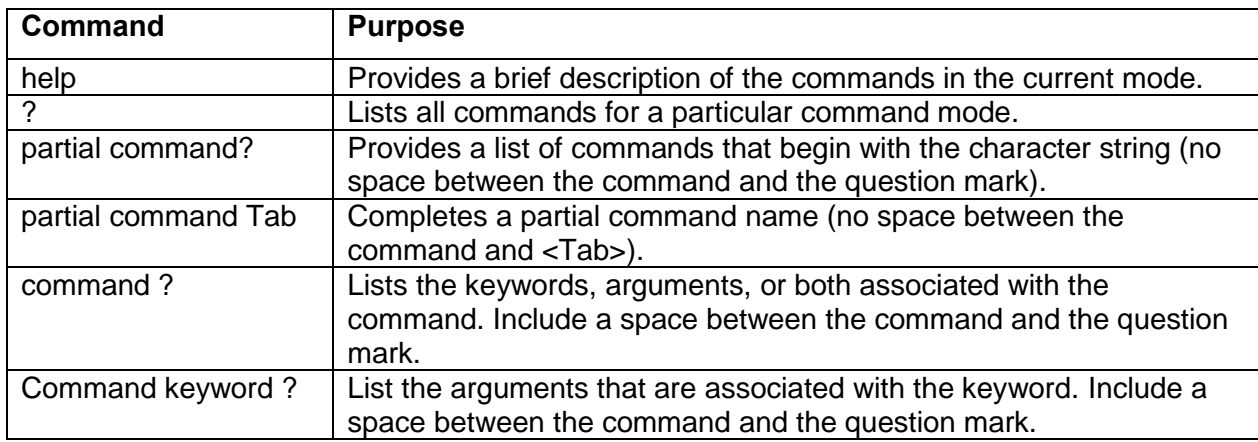

<span id="page-12-2"></span>Use the following commands to review help when using the CLI.

# <span id="page-12-3"></span>**CLI Syntax**

<span id="page-12-5"></span>Use the following syntax when navigating the CLI.

<span id="page-12-4"></span>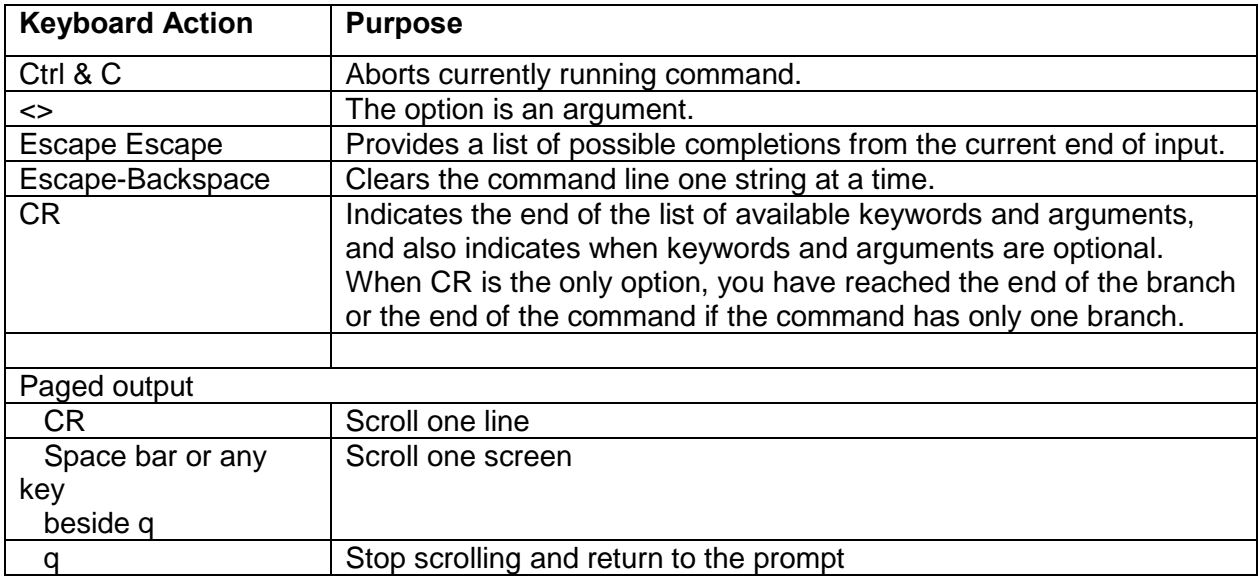

# <span id="page-12-6"></span>**Command Syntax**

<span id="page-12-8"></span>The CLI uses the following command syntax.

<span id="page-12-7"></span>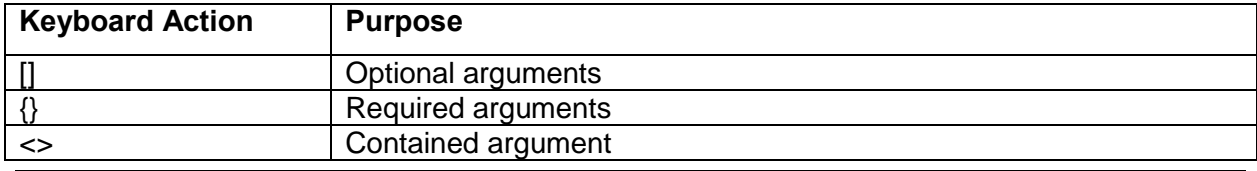

*Command Line Interface Reference Guide 13* 

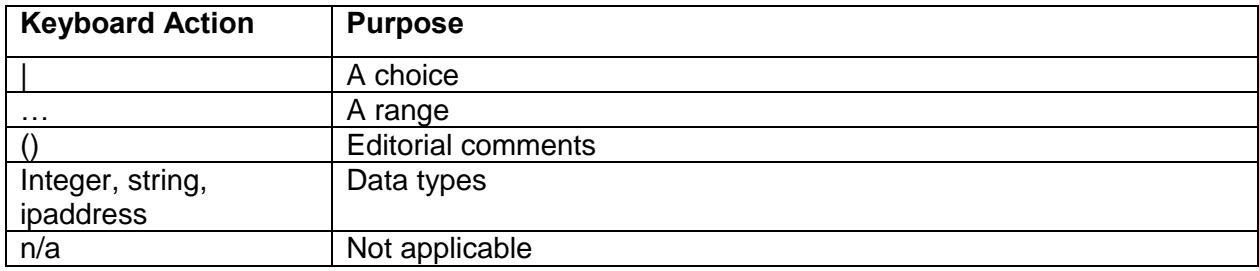

# <span id="page-13-0"></span>**Command Reference**

This section describes the CLI commands including:

- Arguments
- **Mode**
- Usage/Help
- **Example**

# <span id="page-14-0"></span>**Every Mode Commands**

The following commands are available in every mode. These commands are not repeated in subsequent sections of this document.

# <span id="page-14-1"></span>**exit**

Command

• exit

Arguments

 $\bullet$  n/a

Mode

• every

Usage/Help

Exit out of the CLI

## Example:

```
ms# exit
Connection to 192.168.12.160 closed
```
# <span id="page-14-2"></span>**help**

Command

help

### Arguments

 $\bullet$  n/a

Mode

• every

Usage/Help

Displays the commands and their help for this mode level.

## Example:

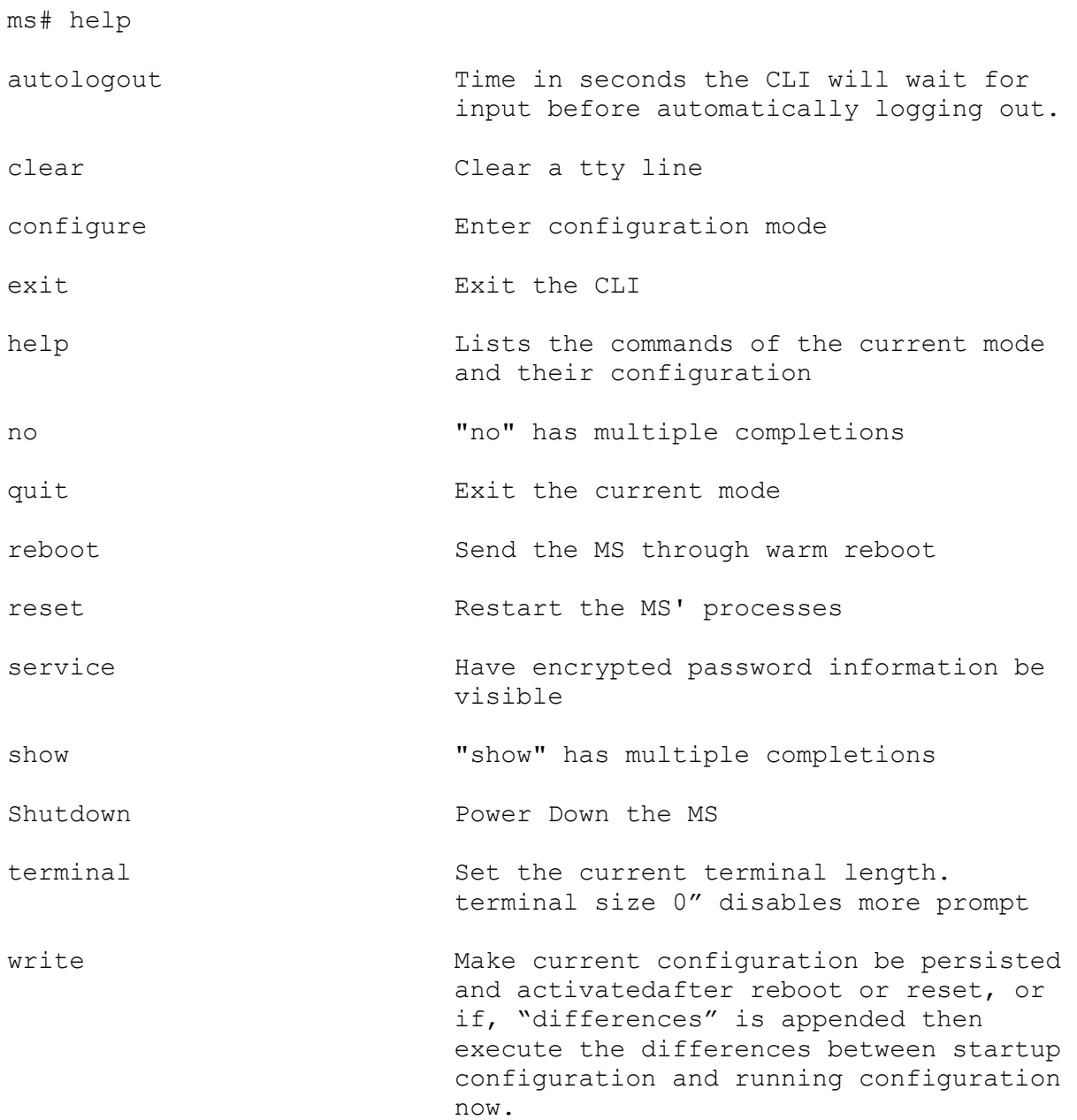

# <span id="page-15-0"></span>**quit**

## Command

• quit

Arguments

 $\bullet$  n/a

### Mode

• every

Usage/Help

Backup one mode level. In the case where the level is exec, this command exists the CLI. When quitting the configuration mode, this command will persist all of the changes in the running-configuration file for later comparison to the startup-configuration when persisting differences.

Example:

ms(config)# quit ms# quit Connection to 192.168.12.160 closed.

# <span id="page-17-0"></span>**Exec Mode Commands**

# <span id="page-17-1"></span>**enable**

Command

• enable

Arguments

 $\bullet$  n/a

Mode

exec

Usage/Help

Change to privileged exec mode if you are the administrator

Example:

ms>enable ms#

# <span id="page-17-2"></span>**show history**

Command

• show history

Arguments

 $\bullet$  n/a

Mode

- exec
- privileged
- configure

Usage/Help

Displays the command history for this CLI session.

Example:

```
ms> show history
show history
          help
```

```
 q
 enable 
 q
 ping 192.168.12.1
 en
 q
 s how history
```
ms>

# <span id="page-18-0"></span>**show terminal**

Command

• show terminal

Arguments

 $\bullet$  n/a

Mode

- exec
- privileged
- configure

Usage/Help

Displays the terminal/screen's width and height.

Example:

```
ms> show terminal
Terminal width / height is 80 (columns) / 25 (rows)
ms>
```
# <span id="page-18-1"></span>**show terminal length**

### Command

show terminal length

#### Arguments

 $\bullet$  n/a

Mode

- exec
- privileged  $\bullet$
- configure $\bullet$

Usage/Help

Displays the terminal help length.

Example:

ms> show terminal length Terminal length is 24 (rows) ms>

# <span id="page-19-0"></span>**show uptime**

Command

• show uptime

Arguments

 $\bullet$  n/a

Mode

- exec
- privileged
- configure

Usage/Help

Shows how long the IP Media Server host has been running.

Example:

```
ms# show uptime
Current time : 08:45:05
Uptime : up 103 days, 23:34
Users : 6 users
Load Average : load average: 0.22, 0.07, 0.01
```
# <span id="page-19-1"></span>**show version**

## Command

• show version

### Arguments

 $\bullet$  n/a

Mode

- exec
- privileged
- configure

#### Usage/Help

Displays the IP Media Server applications and their version, date, and operating system they were built for.

Example:

```
BIN fido version 3.0.0-091110B.EL
BIN sr140app version 3.0.0-091110B.EL
Binary Versions:
Binary: fido
***********
Version: 3.0.0
Date: 091110B
OS: Red Hat
Binary: sr140app
***********
Version: 3.0.0
Date: 091110B
OS: Red Hat
Package Versions:
Package: SNOWG2SYS
***********
Version: 3.0.0
Date: 091110B
OS: Red Hat
Package: SNOWG2MPS
***********
Version: 3.0.0
Date: 091110B
OS: Red Hat
Package: SNOWG2MSGUI
***********
Version: 3.0.0
Date: 091110B
OS: Red Hat
Package: SNOWG2SR140
***********
```

```
Version: 3.0.0
Date: 091110B
OS: Red Hat
Package: SNOWG2SR140GUI
***********
Version: 3.0.0
Date: 091110B
OS: Red Hat
Package: SNOWG2MSGUI
***********
Version: 3.0.0
Date: Unknown
OS: Unknown
Package: SNOWG2CLI
***********
Version: 3.0.0
Date: Unknown
OS: Unknown
```
# <span id="page-21-0"></span>terminal

Command

 $\bullet$  terminal

Arguments

- $\bullet$  length
- $\bullet$  integer

Mode

 $\bullet$  exec

Usage/Help

Set the current terminal length. Select length 0 to disable the "more" prompt.

Example:

ms> terminal length 25 Terminal length is now 25

# <span id="page-22-0"></span>**Privileged Mode Commands**

# <span id="page-22-1"></span>**autologout**

Command

autologout  $\bullet$ 

## Arguments

- $\bullet$  0 signifies no autologout
- $\bullet$  ##:## specifies auto logout to occur in minutes and seconds

## Mode

• privileged

## Usage/Help

Set the current user's automatic logout time for inactivity. This command overrides the system autologout and is valid for this CLI session only.

## Example:

```
ms# autologout 0
Set autologout to 0
ms#
```
# <span id="page-22-2"></span>**clear**

### Command

 $\bullet$  clear

### Arguments

<string> - Describes the line a user is on, as seen by using the show users  $\bullet$ command.

## Mode

privileged  $\bullet$ 

## Usage/Help

 $\bullet$ Evict a CLI user on a particular line interface. Note, you are not allowed to evict yourself. The show users command displays a list of logged in users.

### Example:

```
ms# clear line pts/2
User msmadmin on line pts/2 has been cleared
ms#
```
# <span id="page-23-0"></span>**configure**

### Command

• configure

## Arguments

 $\bullet$  n/a

Usage Help

Enter configure mode.

```
ms# configure
Editing running configuration
ms#
```
# <span id="page-23-1"></span>**copy**

Command

 $\bullet$  copy

## Arguments

[file://\(dir\)/\(filename\)](file://(dir)/(filename)) running-configuration startup-configuration >  $\,<$ running-configuration startup-configuration url

## Mode

- privileged
- command

## Usage/Help

Copy files off the IP Media Server.

Examples:

**Copy FTP to local file**

```
ms# copy ftp://dsmith:dsmith@192.168.16.35/xxx2.log
file:///var/snowshore/log/xxx.log
############################################################# 100.0%
Copy successful
ms#
```
#### **Copy HTTP to local file**

```
ms# copy http://192.168.1.5/running-configuration running-
configuration
Do you really want to copy to the Running Configuration (yes to 
confirm)? yes
############################################################## 100.0%
Copy successful
ms#
```
#### **Copy ftp to license file**

```
ms# copy ftp://dsmith:dsmith@192.168.16.35/license.lic
file:///opt/snowshore/license/license.lic 
############################################################## 100.0%
Copy successful
ms#
```
#### **Copy log file to ftp**

```
ms# copy file:///var/snowshore/log/fido.log 
ftp://dsmith:dsmith@192.168.16.35/fido.log
############################################################## 100.0%
Copy successful
ms#
```
#### **Copy ftp file to log**

```
ms# copy ftp://dsmith:dsmith@192.168.16.35/test.log log 
############################################################## 100.0%
Copy successful
ms#
```
#### **Copy ftp file to core**

```
ms# copy ftp://dsmith:dsmith@192.168.16.35/core.123 core
############################################################## 100.0%
Copy successful
ms#
```
# <span id="page-25-0"></span>**no service password-encryption**

#### Command

No service password-encryption

#### Arguments

 $\bullet$  n/a

Mode

• privileged

Usage/Help

Revert back to default behavior in which no user password information is displayed when doing a show configuration command.

### Example:

```
ms# no service password-encryption
ms#
```
# <span id="page-25-1"></span>**reboot**

Command

• reboot

#### Arguments

 $\bullet$   $n/a$ 

Mode

Privileged

### Usage/Help

Reboot the IP Media Server by powering down and then powering back up. Also referred to as a warm boot.

Example:

```
ms# reboot
Really reboot the IP Media Server (yes to confirm)? no
ms#
```
# <span id="page-26-0"></span>**reset**

Command

• reset

Arguments

 $\bullet$  n/a

Mode

• privileged

Usage/Help

Reset the IP Media Server by stopping device processes and then restarting them.

Example:

```
ms# reset
Really reset the IP Media Server (yes to confirm)? no
ms#
```
# <span id="page-26-1"></span>**service password-encryption**

### Command

service password-encryption

### Arguments

 $\bullet$  n/a

Mode

privileged

Usage/Help

Valid for this CLI session only. Displays the user configuration commands in encrypted form for a show configuration command. The default behavior is no service passwordencryption applied.

Example:

```
ms# service password-encryption
ms#
```
# <span id="page-26-2"></span>**show audit log**

#### Command

show audit log  $\bullet$ 

#### Arguments

- $\lceil \text{sort} \rceil$  Optional. The following is the sorting method:  $\bullet$ 
	- o <ascending | descending > Sort by ascending (oldest log entries first) or descending (most recent log entries first)
		- Sort field string >  $\vert$  Optional. An audit log field you want to sort by. Capitalization matters to have a valid match.
			- $\left[$  <equal | unequal >  $\right]$  Optional. Further filter by either a match (equal) or a non-match(unequal) on the following value.
				- o <sort field value> Sort value to compare against.

Mode

- privileged  $\bullet$
- configure  $\bullet$

#### Usage/Help

Display the CLI audit log.

### Example:

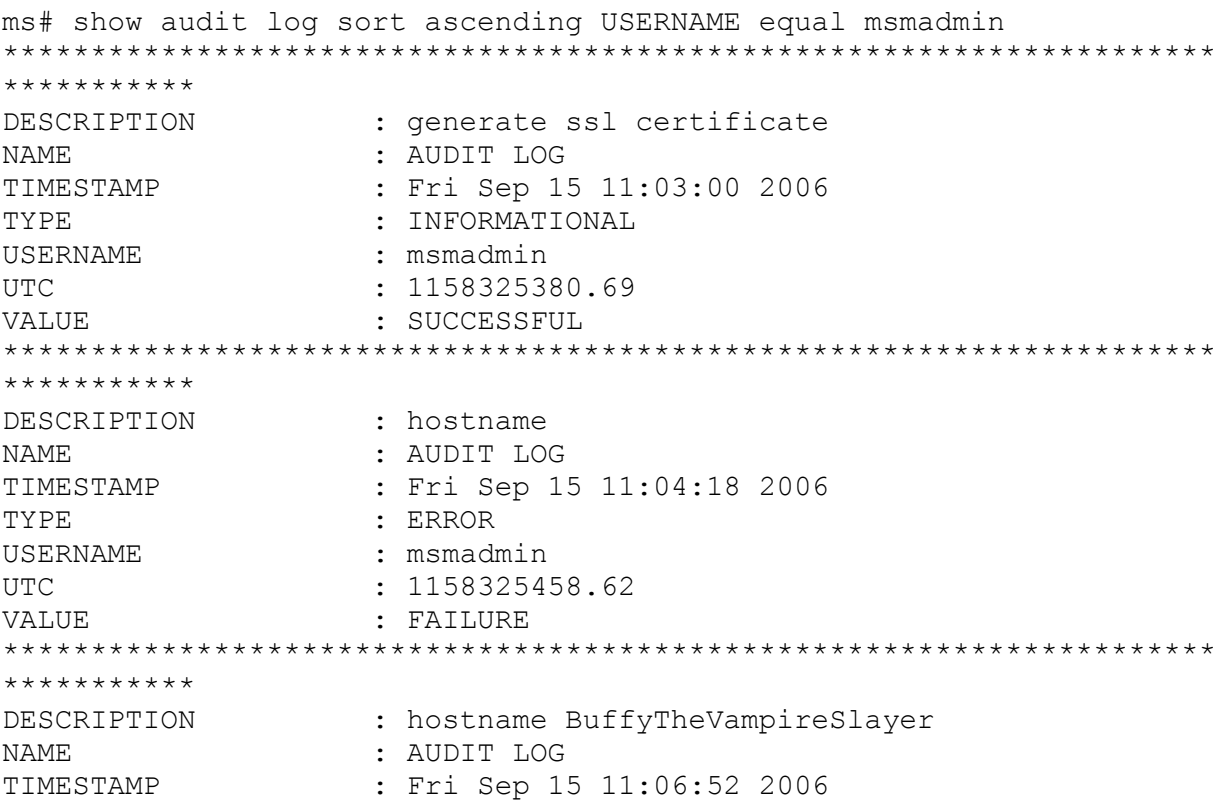

TYPE : ERROR USERNAME : msmadmin UTC : 1158325612.71 -- more --

ms#

# <span id="page-28-0"></span>**show autologout**

### Command

• show autologout

### Arguments

 $\bullet$  n/a

Mode

- privileged
- configure

### Usage/Help

Shows the autologout parameter.

- $\bullet$  {0} no logout
- <##:##> minutes: seconds for when to log the user out.

### Example:

```
ms# show autologout
Autologout is currently disabled
ms#
```
# <span id="page-28-1"></span>**show configuration**

Command

show configuration

### Arguments

 $\bullet$  {startup | running | status }

Mode

- privileged
- configure

Usage/Help Display the configuration.

```
Example:
```

```
ms# show configuration running
!
configure
  system autologout 00:00
!
accounting
  enabled 
   sample interval 30
!
fax
  port 80
  proxy port 80
!
audiocodec
   offer ptime 20
   jitter buffer max size 1
   jitter buffer nothing read depth 3
  ptime ulaw 20
   ptime g726 20
  ptime g729 20
  ptime alaw 20
  ptime amr 20
   default amr alignment bit
   amr payload 96 
   amr octet alignment bit
   amr mode AMR_12.2
!
videocodec
  video fast update Media_XML_Update
  video transcoding auto
   offer video payload 1
  h263 ibit H263_location
   seconds per iframe 10
   offer h263 original fmtp None
   offer h263 1998 fmtp None
   offer h263 2000 fmtp 1
   offer h264 fmtp None
  no force h264 level 1.2 qcif 
!
sip
  baseurl file:////opt/snowshore/prompts/
   conference max legs 50
   conference initial legs 2
   no conference clamp dtmf 
   no conference clamp tone 
   default application type dialog 
   session timer 100
   listen port 1026
```

```
 provisional response code 180
  max duration 300
   allow decline options 
   require 100 rel 
!
sdp
  offer audio codec G711
   offer 2833 
  offer payload type 2833 1
   offer video codec None
   offer direction sendreceive
  prefer offer codec 
  require offer codec 
!
logging
   syslog 
  no log locally 
  host localhost
!
loglevel 
  mail to fax log level fatal
  mserv log level debug
  sipd log level debug
   recoveryd log level debug
  vxmld log level debug
   vxml2d log level debug
   fido log level debug
  mrcpapp log level debug
!
vxml
  vxml version 2
  launch script 3
  fetch timeout 32
   recovery timeout 1
   recovery max retries 3
!
vxml1.0
   last resort script 1
!
vxml2.0
  mrcp version 1
  no mrcp resource manager 
!
mediaengine
   ip packet filtering on
   reject new calls cpu load percentage 101
   accept new calls cpu load percentage 101
```
# <span id="page-30-0"></span>**show cores**

• show cores

### Arguments

 $\bullet$  n/a

Mode

- privileged
- configure

## Usage/Help

Display the any IP Media Server core files.

## Example:

```
ms# show cores 
IP Media Server Cores:
ms#
```
# <span id="page-31-0"></span>**show images**

Command

• show images

Arguments

 $\bullet$  n/a

### Mode

- privileged
- configure

### Usage/Help

Display the locally stored IP Media Server images.

Example:

```
ms# show images
Images:
SNOWG2PKG-2.0.0-051217A.EL4.0.i386.rpm.tar.gz
SNOWG2PKG-2.0.0-060220A.EL4.0.i386.rpm.tar.gz
SNOWG2PKG-2.1.0-060323C.EL4.0.i386.rpm.tar.gz
ms#
```
# <span id="page-31-1"></span>**show logfile**

#### Command

 $\bullet$ show logfile

#### Arguments

 $\bullet$  <Must be a log file > The log file name of a log to be displayed. Used in conjunction with show logs will provide a list of valid log files.

#### Mode

- $\bullet$ privileged
- configure

### Usage/Help

Display a particular log file contents.

Example:

```
ms# show logfile fido.log.1
IP Media Server File: fido.log.1
##################################
Mon Sep 11 09:43:19.795 2006 dsmith-ms 3603 -1208088896 DEBUG 
FIDO port = 8000
Mon Sep 11 09:43:19.795 2006 dsmith-ms 3603 -1208088896 DEBUG 03604 
CHILD: happy birthday to me
Mon Sep 11 09:43:19.795 2006 dsmith-ms 3603 -1208088896 DEBUG 03604 
CHILD: waiting for message
Mon Sep 11 09:43:19.796 2006 dsmith-ms 3603 -1208088896 DEBUG 03605 
CHILD: happy birthday to me
Mon Sep 11 09:43:19.796 2006 dsmith-ms 3603 -1208088896 DEBUG 03605 
CHILD: waiting for message
Mon Sep 11 09:43:19.796 2006 dsmith-ms 3603 -1208088896 DEBUG 03607 
CHILD: happy birthday to me
Mon Sep 11 09:43:19.796 2006 dsmith-ms 3603 -1208088896 DEBUG 03607 
CHILD: waiting for message
ms#
```
# <span id="page-32-0"></span>**show logs**

#### Command

• show logs

#### Arguments

 $\bullet$  n/a

Mode

- $\bullet$ privileged
- configure

## Usage/Help

Display all available logs.

Example:

```
ms# show logs
show logs
IP Media Server Logs:
audit-backup.log.1
audit.log.1
audit.log.2
audit.log.3
audit.log.4
audit.log.5
cache_access.log
cache.log.1
cache.log.2
cache.log.3
cache.log.4
cache.log.5
CLI_audit.log
…
ms#
```
# <span id="page-33-0"></span>**show running-configuration**

Command

 $\bullet$ show running-configuration

### Arguments

Filter by the following sub-configuration modes:

- accounting
- audiocodec
- configure
- $\bullet$  fax
- $\bullet$  logging
- loglevel
- mediaengine  $\bullet$
- sdp  $\bullet$
- sip  $\bullet$
- videocodec
- vxml
- $\bullet$  vxml1.0

 $\bullet$  vxml2.0

#### Mode

- privileged  $\bullet$
- configure  $\bullet$

### Usage/Help

Displays the running-configuration.

```
Example:
```

```
ms# show running-configuration
!
!
configure
   system autologout 0
!
accounting
   enabled 
   sample interval 30
!
fax
   port 80
   proxy port 80
!
audiocodec
   offer ptime 20
   jitter buffer max size 1
   jitter buffer nothing read depth 3
   ptime ulaw 20
   ptime g726 20
   ptime g729 20
   ptime alaw 20
   ptime amr 20
   default amr alignment bit
   amr payload 96 
   amr octet alignment bit
   amr mode AMR_12.2
!
videocodec
   video fast update Media_XML_Update
   video transcoding auto
   offer video payload 1
   h263 ibit H263_location
   seconds per iframe 10
   offer h263 original fmtp None
   offer h263 1998 fmtp None
   offer h263 2000 fmtp 1
```

```
 offer h264 fmtp None
  no force h264 level 1.2 qcif 
!
sip
  baseurl file:////opt/snowshore/prompts/
  conference max legs 50
  conference initial legs 2
  no conference clamp dtmf 
   no conference clamp tone 
   default application type dialog 
   session timer 100
   listen port 1026
  provisional response code 180
  max duration 300
   allow decline options 
   require 100 rel 
!
sdp
  offer audio codec G711
  offer 2833 
  offer payload type 2833 1
   offer video codec None
   offer direction sendreceive
  prefer offer codec 
   require offer codec 
!
logging
   syslog 
  no log locally 
  host localhost
!
loglevel 
  mail to fax log level fatal
  mserv log level debug
   sipd log level debug
   recoveryd log level debug
   vxmld log level debug
  vxml2d log level debug
   fido log level debug
  mrcpapp log level debug
!
vxml
   vxml version 2
  launch script 3
  fetch timeout 32
  recovery timeout 1
   recovery max retries 3
!
vxml1.0
   last resort script 1
!
vxml2.0
```
```
 mrcp version 1
  no mrcp resource manager 
!
mediaengine
   ip packet filtering on
   reject new calls cpu load percentage 101
   accept new calls cpu load percentage 10
```
# **show startup-configuration**

Command

show startup-configuration

## Arguments

Filter by the following sub-configuration modes:

- accounting
- audiocodec  $\bullet$
- configure
- fax
- $\bullet$  logging
- loglevel
- mediaengine
- sdp  $\bullet$
- sip  $\bullet$
- videocodec
- vxml
- $\bullet$  vxml1.0
- $\bullet$  vxml2.0

Mode

- privileged
- configure

# Usage/Help

Display the startup-configuration in its entirety or by a particular configuration mode only.

```
ms# show startup-configuration 
!
!
configure
   system autologout 0
!
```

```
accounting
  enabled 
   sample interval 30
!
fax
  port 80
  proxy port 80
!
audiocodec
   offer ptime 20
   jitter buffer max size 1
   jitter buffer nothing read depth 3
  ptime ulaw 20
  ptime g726 20
  ptime g729 20
  ptime alaw 20
  ptime amr 20
   default amr alignment bit
   amr payload 96 
   amr octet alignment bit
  amr mode AMR_12.2
!
videocodec
   video fast update Media_XML_Update
  video transcoding auto
   offer video payload 1
  h263 ibit H263_location
   seconds per iframe 10
   offer h263 original fmtp Y
   offer h263 1998 fmtp Y
  offer h263 2000 fmtp 1
   offer h264 fmtp Y
   force h264 level 1.2 qcif 
!
sip
  baseurl file:////opt/snowshore/prompts/
   conference max legs 50
  conference initial legs 2
   no conference clamp dtmf 
   no conference clamp tone 
   default application type dialog 
   session timer 100
   listen port 1026
  provisional response code 180
  max duration 300
   allow decline options 
   require 100 rel 
!
sdp
  offer audio codec G711
  offer 2833 
   offer payload type 2833 1
```

```
 offer video codec None
   offer direction sendreceive
   prefer offer codec 
   require offer codec 
!
logging
   syslog 
   log locally 
  host localhost
!
loglevel 
   mail to fax log level fatal
   mserv log level debug
   sipd log level debug
   recoveryd log level debug
   vxmld log level debug
   vxml2d log level debug
   fido log level debug
  mrcpapp log level debug
!
vxml
   vxml version 2
   launch script 3
   fetch timeout 32
   recovery timeout 1
   recovery max retries 3
!
vxml1.0
   last resort script 1
!
vxml2.0
  mrcp version 1
  mrcp resource manager 
!
mediaengine
   ip packet filtering on
   reject new calls cpu load percentage 101
   accept new calls cpu load percentage 101
```
# **show users**

Command

• show users

Arguments

 $\bullet$  n/a

Mode

privileged $\bullet$ 

• configure

## Usage/Help

Display all CLI users currently logged on to the IP Media Server.

## Example:

```
ms# show users 
        Type Name Line Idle Remote Host
Administrator msmadmin pts/0 . (63.68.86.117)
ms#
```
# **shutdown**

#### Command

• shutdown

#### Arguments

 $\bullet$  n/a

#### Mode

• privileged

### Usage/Help

Shutdown the IP Media Server.

### Example:

```
ms# shutdown 
Really power down MS (yes to confirm)? no
ms#
```
# **write memory**

### Command

write memory

#### Arguments

 $\bullet$  <all  $\vert$  differences>

#### Mode

privileged

## Usage/Help

Makes the current configuration persisted and activated after a reboot or reset.

If you include the argument "differences," then the changes made between the startup configuration and the running configuration are persisted. If you include the argument "all' then all changes are persisted. Differences is the default.

```
ms# write memory
Differential Configuration Mode is ENABLED
Write memory was successful
ms#
```
# **Configure Mode Commands**

# **accounting**

Command

• accounting

Arguments

 $\bullet$  n/a

Mode

• configure

Usage/Help

Enters accounting mode.

Example:

ms(configure)# accounting ms(configure.accounting)#

# **Accounting Commands**

# enabled

Command

• enabled

Arguments

 $\bullet$  n/a

Mode

• accounting

Usage/Help

This command enables accounting.

```
ms(configure.accounting)# enabled
ms(configure.accounting)#
```
# no enabled

#### Command

no enabled

#### Arguments

 $\bullet$  n/a

### Mode

• accounting

## Usage/Help

This command disables accounting.

## Example:

```
ms(configure.accounting)# no enabled
ms(configure.accounting)#
```
# sample interval

### Command

• sample interval

### Arguments

 $\bullet$  {1-1440}

### Mode

• accounting

# Usage/Help

Sets the accounting persist interval.

```
ms(configure.accounting)# sample interval 30
ms(configure.accounting)#
```
# **audiocodec**

#### Command

audiocodec

#### Arguments

 $\bullet$  n/a

Mode

• configure

Usage/Help

Enters audiocodec mode.

# Example:

```
ms(configure)# audiocodec
ms(configure.audiocodec)#
```
# **Audiocodec Commands**

# amr mode

Command

amr mode

Arguments

- AMR\_4.75
- AMR<sub>-5.15</sub>
- $\bullet$  AMR\_5.9
- AMR\_6.7
- $\bullet$  AMR\_7.4
- AMR\_7.95
- AMR\_10.2
- AMR\_12.2

Mode

• audiocodec

## Usage/Help

Set the AMR Mode.

Example:

```
ms(configure.audiocodec)# amr mode AMR_4.75
ms(configure.audiocodec)#
```
# amr octet alignment

Command

amr octet alignment

Arguments

- $\bullet$ bit
- byte  $\bullet$

### Mode

 $\bullet$ audiocodec

# Usage/Help

Set the AMR octet alignment.

Example:

```
ms(configure.audiocodec)# amr octet alignment bit
ms(configure.audiocodec)#
```
# amr payload

# Command

amr payload

# Arguments

 $\bullet$  <integer>

### Mode

audiocodec

Usage/Help

### Set the AMR payload.

Example:

```
ms(configure.audiocodec)# amr payload 10
ms(configure.audiocodec)#
```
# default amr alignment

Command

default amr alignment

### Arguments

- bit  $\bullet$
- byte

### Mode

audiocodec

## Usage/Help

Set the default AMR alignment.

Example:

```
ms(configure.audiocodec)# default amr alignment bit
ms(configure.audiocodec)#
```
# jitter buffer max size

Command

• jitter buffer max size

Arguments

- bit  $\bullet$
- byte  $\bullet$

# Mode

audiocodec

### Usage/Help

Sets the jitter buffer max size.

# Example:

```
ms(configure.audiocodec)# jitter buffer max size 1
ms(configure.audiocodec)#
```
# jitter buffer nothing read depth

#### Command

• jitter buffer nothing read depth

#### Arguments

<integer>  $\bullet$ 

### Mode

 $\bullet$ audiocodec

## Usage/Help

Sets the jitter buffer nothing read depth.

Example:

```
ms(configure.audiocodec)# jitter buffer nothing read depth 1
ms(configure.audiocodec)#
```
# offer ptime

Command

• offer ptime

Arguments

•  ${10 | 20 | 30}$ 

### Mode

audiocodec  $\bullet$ 

Usage/Help

Enable the offer ptime.

Example:

ms(configure.audiocodec)# offer ptime 10

ms(configure.audiocodec)#

# ptime alaw

#### Command

• ptime alaw

#### Arguments

 $\bullet$  {10 | 20 | 30}

### Mode

audiocodec

### Usage/Help

Set the ptime alaw in seconds.

#### Example:

```
ms(configure.audiocodecs)# ptime alaw 10
ms(configure.audiocodecs)#
```
# ptime amr

#### Command

ptime amr

#### Arguments

 $\bullet$  {20 | 40}

### Mode

audiocodec

### Usage/Help

Set the ptime amr in seconds.

```
ms(configure.audiocodecs)# ptime amr 20
ms(configure.audiocodecs)#
```
# ptime g726

# Command

 $\bullet$  ptime g726

# Arguments

 $\bullet$  {10 | 20 | 30}

# Mode

audiocodec

# Usage/Help

Set the ptime g726 in seconds.

# Example:

```
ms(configure.audiocodecs)# ptime g726 10
ms(configure.audiocodecs)#
```
# ptime g729

# Command

 $\bullet$  ptime g729

# Arguments

 $\bullet$  {10 | 20 | 40}

# Mode

audiocodec  $\bullet$ 

# Usage/Help

Set the ptime g726 in seconds.

# Example:

```
ms(configure.audiocodecs)# ptime g729 10
ms(configure.audiocodecs)#
```
# ptime ulaw

# Command

• ptime ulaw

#### Arguments

 $\bullet$  {10 | 20 | 30}

### Mode

audiocodec

## Usage/Help

Set the ptime ulaw in seconds.

## Example:

```
ms(configure.audiocodecs)# ptime ulaw 10
ms(configure.audiocodecs)#
```
# **fax**

## Command

 $\bullet$  fax

Arguments

 $\bullet$  n/a

Mode

• configure

# Usage/Help

Enters fax mode.

Example:

```
ms(configure)# fax
ms(configure.fax) #
```
# **Fax Commands**

port

Command

• port

Arguments

 $\bullet$  <port>

Mode

fax

Usage/Help

Sets the fax port.

Example:

```
ms(configure.fax)# port 80
ms(configure.fax)#
```
# proxy port

Command

proxy port

### Arguments

 $\bullet$  <port>

#### Mode

• configure

### Usage/Help

The command sets the fax proxy port.

### Example:

```
ms(configure.fax)# proxy port 80
ms(configure.fax)#
```
# **logging**

### Command

• logging

#### Arguments

 $\bullet$  n/a

Mode

• configure

### Usage/Help

Enters logging mode.

Example:

ms(configure)#logging ms(configure.logging)#

# **Logging Commands**

# host

Command

• host

# Arguments

•  $\leq$ ip address | localhost>

Mode

• logging

Usage/Help

Determines if logging put in syslog (remote)

# Example:

```
ms(configure.logging)# host 192.168.1.35
ms(configure.logging)#
```
# log locally

Command

• log locally

Arguments

 $\bullet$  n/a

# Mode

• logging

# Usage/Help

Determines if logging put in local syslog.

```
ms(configure.logging)# log locally
ms(configure.logging)#
```
# no host

Command

no host

## Arguments

 $\bullet$   $\leq$ ip address | localhost>

Mode

 $\bullet$  logging

Usage/Help

Disables syslog remote.

Example:

```
ms(configure.logging)# no host localhost
ms(configure.logging)#
```
# no log locally

Command

• no log locally

# Arguments

 $\bullet$   $n/a$ 

Mode

• logging

Usage/Help

Disables logging locally.

Example:

```
ms(configure.logging)# no log locally
ms(configure.logging)#
```
# no syslog

#### Command

• no syslog

#### Arguments

 $\bullet$  n/a

## Mode

• logging

## Usage/Help

### Disables syslog.

## Example:

```
ms(configure.logging)# no syslog
ms(configure.logging)#
```
# syslog

## Command

• syslog

# Arguments

 $\bullet$   $\frac{n}{a}$ 

### Mode

• logging

# Usage/Help

Determines if logging put in syslog.

Example:

```
ms(configure.logging)#syslog
ms(configure.logging)#
```
# **loglevel**

Command

• loglevel

Arguments

Mode

• configure

Usage/Help

Enters loglevel mode.

Example:

ms(configure)# loglevel ms(configure.loglevel)#

# **Loglevel Commands**

fido

Command

fido

Arguments

- debug
- $\bullet$ none

Mode

• loglevel

Usage/Help

Sets the fido log level.

Example:

```
ms(configure.loglevel)#fido log level debug
ms(configure.loglevel)#
```
# mail to fax log level

# Command

mail to fax log level

# Arguments

- fatal
- critical
- error
- warning
- info $\bullet$
- debug
- $\bullet$ none

Mode

• loglevel

# Usage/Help

Sets the mail to fax log level.

# Example:

```
ms(configure.loglevel)#mail to fax log level info
ms(configure.loglevel)#
```
# mrcpapp log level

## Command

• mrcpapp log level

## Arguments

- fatal
- critical
- error
- warning
- $\bullet$  info
- debug
- none

# Mode

• loglevel

Usage/Help

Sets the mrcpapp log level.

# Example:

```
ms(configure.loglevel)# mrcpapp log level info
ms(configure.loglevel)#
```
# mserv log level

# Command

mserv log level

Arguments

- debug
- none  $\bullet$

Mode

• configure

# Usage/Help

Sets the mserv log level.

# Example:

```
ms(configure.loglevel)# mserv log level none
ms(configure.loglevel)#
```
# recoveryd log level

# Command

recoveryd log level

# Arguments

- fatal
- critical
- error
- warning
- $\bullet$  info
- debug
- none

# Mode

• loglevel

Usage/Help

Sets the recovered log level.

# Example:

```
ms(configure.loglevel)# recoveryd log level info
ms(configure.loglevel)#
```
# sipd log level

Command

• sipd log level

#### Arguments

- fatal  $\bullet$
- critical  $\bullet$
- error
- warning
- $\bullet$  info
- debug
- none

Mode

• loglevel

Usage/Help

Sets the sipd log level.

Example:

```
ms(configure.loglevel)# sipd log level info
ms(configure.loglevel)#
```
# vxml2d log level

### Command

vxml2d log level

### Arguments

- fatal
- $\bullet$  critical
- error
- warning
- $\bullet$  info
- debug
- none

### Mode

• loglevel

Usage/Help

Sets the vxml2d log level.

```
ms(configure.loglevel)# vxml2d log level info
ms(configure.loglevel)#
```
# vxmld log level

Command

vxmld log level

Arguments

- fatal
- $\bullet$  critical
- error
- warning
- $\bullet$  info
- debug
- none

Mode

• log level

Usage/Help

Sets the vxmld log level.

Example:

```
ms(configure.loglevel)# vxmld log level debug
ms(configure.loglevel)#
```
# **mediaengine**

Command

mediaengine

Arguments

 $\bullet$  n/a

Mode

• configure

Usage/Help

Enters media mode.

ms(configure)# mediaengine

# **Media Engine Commands**

# accept new calls cpu load percentage

#### Command

accept new calls cpu load percentage

### Arguments

 $\bullet$  {1 -101}

#### Mode

mediaengine  $\bullet$ 

### Usage/Help

Sets the cpu load percentage threshold to begin to accept new calls (101 disables feature).

### Example:

```
ms(configure.mediaengine)# accept new calls cpu load percentage 1
ms(configure.mediaengine)#
```
# ip packet filtering

Command

• ip packet filtering

#### Arguments

- $\bullet$  on
- $\bullet$  off
- ip\_filtering\_on\_port\_filtering\_off

#### Mode

mediaengine

### Usage/Help

Sets the IP packet filtering mode.

## Example:

```
ms(configure.mediaengine)# ip packet filtering on
ms(configure.mediaengine)#
```
# reject new calls cpu load percentage

#### Command

accept new calls cpu load percentage  $\bullet$ 

#### Arguments

 $\bullet$  {1 -101}

#### Mode

mediaengine

#### Usage/Help

Sets the cpu load percentage threshold to begin to reject new calls (101 disables feature).

#### Example:

```
ms(configure.mediaengine)# reject new calls cpu load percentage 1
ms(configure.mediaengine)#
```
# **no user**

#### Command

• no user

#### Arguments

- <username> The users name that you want remove.
- $\leq$  string> {admin | oper} {clear | hash}  $\leq$ string>

#### Mode

• configure

### Usage/Help

Remove a particular user from the authentication pool.

ms(configure)# no user Zander Really delete user (yes to confirm)? ms(configure)#

# **sdp**

Command

• sdp

Arguments

 $\bullet$  n/a

Mode

• configure

Usage/Help

Enter SDP mode.

Example:

```
ms(configure)# sdp
ms(configure.sdp)#
```
# **SDP Commands**

# no offer 2833

Command

• no offer 2833

Arguments

 $\bullet$   $\frac{n}{a}$ 

Mode

• sdp

Usage/Help

Disable the offer 2833.

Example:

ms(configure.sdp)# no offer 2833

ms(configure.sdp)#

# no prefer offer codec

Command

no prefer offer codec

### Arguments

 $\bullet$  n/a

Mode

• sdp

Usage/Help

Disable the prefer offer codec.

## Example:

```
ms(configure.sdp)# no prefer offer codec
ms(configure.sdp)#
```
# no require offer codec

### Command

no require offer codec

# Arguments

 $\bullet$  n/a

Mode

• sdp

Usage/Help

Disable the require offer codec.

Example:

```
ms(configure.sdp)# no require offer codec
ms(configure.sdp)#
```
# offer 2833

# Command

 $\bullet$  offer 2833

## Arguments

 $\bullet$  n/a

# Mode

• sdp

# Usage/Help

Enable the offer 2833.

# Example:

```
ms(configure.sdp)# offer 2833
ms(configure.sdp)#
```
# offer audio codec command

Command

offer audio codec command

# Arguments

{ALAW | ULAW | G726 | G729 | AMR}

# Mode

• sdp

# Usage/Help

Sets the offer audio codec .

# Example:

ms(configure.sdp)# offer audio codec ALAW ms(configure.sdp)#

# offer direction

Command

• offer direction

Arguments

• {sendreceive | sendonly | recvonly}

Mode

• sdp

## Usage/Help

Enable offer direction.

## Example:

```
ms(configure.sdp)# offer direction sendreceive
ms(configure.sdp)#
```
# offer payload type 2833

Command

• offer payload type 2833

Arguments

• <string>

Mode

• sdp

Usage/Help

Enables the payload type to use when 2833 is offered.

### Example:

```
ms(configure.sdp)# offer payload type 2833 1
ms(configure.sdp)#
```
# offer video codec command

### Command

• offer audio codec command

Arguments

• {none | H263 | H263-1998 | H263 – 2000 | H264}

Mode

• sdp

Usage/Help

Sets the offer video codec .

#### Example:

```
ms(configure.sdp)# offer video codec H263
ms(configure.sdp)#
```
# no show port count

#### Command

• no show port count

#### Arguments

 $\bullet$  n/a

#### Mode

• sdp

### Usage/Help

Disable the port count.

### Example:

```
ms(configure.sdp)# no show port count
ms(configure.sdp)#
```
# prefer offer codec

### Command

prefer offer codec

#### Arguments

 $\bullet$  n/a

Mode

• sdp

Usage/Help

Enable the prefer offer codec.

```
ms(configure.sdp)# prefer offer codec
ms(configure.sdp)#
```
# require offer codec

### Command

• require offer codec

## Arguments

 $\bullet$  n/a

## Mode

• sdp

# Usage/Help

Enable the require offer codec.

# Example:

```
ms(configure.sdp)# require offer codec
ms(configure.sdp)#
```
# show port count

## Command

show port count

# Arguments

 $\bullet$  n/a

# Mode

• sdp

# Usage/Help

Enable the port count.

Example:

```
ms(configure.sdp)# show port count
ms(configure.sdp)#
```
# **sip**

# Command

 $\bullet$  sip

# Arguments

 $\bullet$  n/a

Mode

• configure

Usage/Help

Enter SIP configuration mode.

Example:

```
ms(configure)# sip
ms(configure.sip)#
```
# **SIP Commands**

# allow decline options

Command

allow decline options

## Arguments

 $\bullet$  n/a

Mode

 $\bullet$  sip

Usage/Help

Set the allow decline options.

# Example:

```
ms(configure.sip)# allow decline options
ms(configure.sip)#
```
# baseurl

# Command

baseurl

Arguments

 $\bullet$  <URL>

Mode

 $\bullet$  sip

# Usage/Help

Set the base url.

# Example:

```
ms(configure.sip)# baseurl 10.128.44.10
ms(configure.sip)#
```
# conference clamp dtmf

Command

• conference clamp dtmf

Arguments

 $\bullet$   $n/a$ 

Mode

 $\bullet$  sip

Usage/Help

Sets the conference clamp dtmf.

Example:

```
ms(configure.sip)# conference clamp dtmf
ms(configure.sip)#
```
# conference clamp tone

Command

• conference clamp tone

# Arguments

 $\bullet$  n/a

Mode

 $\bullet$  sip

Usage/Help

Sets the conference clamp tone.

## Example:

ms(configure.sip)# conference clamp tone ms(configure.sip)#

# conference initial legs

#### Command

• conference initial legs

#### Arguments

 $\bullet$  <integer>

Mode

 $\bullet$  sip

Usage/Help

Sets the conference initial legs.

Example:

```
ms(configure.sip)# conference initial legs 50
ms(configure.sip)#
```
# conference max legs

Command

• conference max legs

#### Arguments

 $\bullet$  <integer>

Mode

 $\bullet$  sip

Usage/Help

Sets the conference max legs.

```
ms(configure.sip)# conference max legs 50
ms(configure.sip)#
```
# default application type

## Command

default application type

## Arguments

• {dialog | announcement | conference | interactive\_voice\_response}

## Mode

 $\bullet$  sip

# Usage/Help

If the INVITE message does not specify the application, the default application is assumed. The default application is dialog.

## Example:

ms(configure.sip)# default application type conference ms(configure.sip)#

# listen port

Command

• listen port

### Arguments

 $\bullet$  {1025-65535}

### Mode

 $\bullet$  sip

Usage/Help

Sets the listen port.

Example:

```
ms(configure.sip)# listen port 1025
ms(configure.sip)#
```
# max duration

Command

max duration

# Arguments

 $\bullet$  <integer>

Mode

 $\bullet$  sip

Usage/Help

Sets the maximum duration (in seconds) for an announcement to play.

Example:

```
ms(configure.sip)# max duration 300
ms(configure.sip)#
```
# no allow decline options

Command

• no allow decline options

Arguments

 $\bullet$  n/a

Mode

 $\bullet$  sip

Usage/Help

Disable allow decline options.

Example:

```
ms(configure.sip)# no allow decline options
ms(configure.sip)#
```
# no conference clamp dtmf

#### Command

no conference clamp dtmf

#### Arguments

 $\bullet$   $n/a$ 

Mode

 $\bullet$  sip

Usage/Help
Disables the conference clamp dtmf.

#### Example:

ms(configure.sip)# no conference clamp dtmf ms(configure.sip)#

## no conference clamp tone

#### Command

• no conference clamp tone

#### Arguments

 $\bullet$  n/a

Mode

 $\bullet$  sip

Usage/Help

Disables the conference clamp tone.

Example:

```
ms(configure.sip)# no conference clamp tone
ms(configure.sip)#
```
## no require 100 rel

Command

no require 100 rel

Arguments

 $\bullet$  n/a

Mode

 $\bullet$  sip

Usage/Help

Disable the allow early without 100 rel.

```
ms(configure.sip)# no require 100 rel
ms(configure.sip)#
```
# provisional response code

#### Command

provisional response code

#### Arguments

• {none | 180 | 183}

#### Mode

 $\bullet$  sip

## Usage/Help

Sets the provisional response code.

#### Example:

```
ms(configure.sip)# provisional response code 180
ms(configure.sip)#
```
# require 100 rel

#### Command

require 100 rel

#### Arguments

 $\bullet$  n/a

## Mode

 $\bullet$  sip

## Usage/Help

Sets allow early without 100 rel.

## Example:

```
ms(configure.sip)# require 100 rel
ms(configure.sip)#
```
# session timer

## Command

session timer

#### Arguments

 $\bullet$  {10-6000}

#### Mode

 $\bullet$  sip

Usage/Help

Sets the SIP Session Timer interval in seconds.

Example:

ms(configure.sip)# session timer 600 ms(configure.sip)#

# **system autologout**

Command

• system autologout

Arguments

- $\bullet$  {0} Signifies no autologout
- <**##:##>** Specifies auto logout to occur in minutes and seconds.

Mode

• configure

#### Usage/Help

Set the default inactivity timer for the entire IP Media Server, unless overridden in the privileged level for a particular user.

Example:

```
ms(configure)# system autologout 0
ms(configure)#
```
# **user**

Command

user

Arguments

- $\leq$  string> The user's name
- { $admin, oper$ } Administrator or Operator privileges
- $\bullet$  {hash, clear} Clear, signifies the following string is the password in clear text (unencrypted). Hash, signifies the following string is the password in its encrypted form.

Mode

configure  $\bullet$ 

#### Usage/Help

Configure a CLI/web user for the IP Media Server. The first string signifies the user's name or login. The admin | oper determines if the user is an administrator or an operator, respectfully. The hash | clear determines if the string that follows is an encrypted form of the password or if it is clear text.

Ensure that a user with the same name is NOT configured for both administrator and operator privileges because if that occurs the last entry done will replace that user's credentials and not make a new user with the same name.

Example:

```
ms(configure)# user Faith admin clear Slayer
User Faith was added
ms(configure)#
```
# **videocodec**

Command

• videocodec

Arguments

 $\bullet$  n/a

Mode

• configure

Usage/Help

Enter videocodec configuration mode.

```
ms(configure)# videocodec
ms(configure.videocodec)#
```
# **Videocodec Commands**

# force h264 level 1.2 qcif

Command

force h264 level 1.2

#### Arguments

 $\bullet$  N/A

Mode

• videocodec

Usage/Help

Sets the force h264 level 1.2 qcif.

Example:

```
ms(configure.videocodec)# force h264 level 1.2 qcif
ms(configure.videocodec)#
```
# h263 ibit

Command

 $\bullet$  h263 ibit.

Arguments

- inverted\_RFC2190\_stream
- RFC2190\_stream
- inverted\_H263\_locations
- H263\_location

Mode

• videocodec

Usage/Help

Sets the H263 ibit.

```
ms(configure.videocodec)# h263 inverted_RFC2190_stream
ms(configure.videocodec)#
```
# no force h264 level 1.2 qcif

#### Command

• no force h264 level 1.2 qcif

#### Arguments

 $\bullet$  n/a

#### Mode

• videocodec

#### Usage/Help

Sets the force h264 level 1.2 qcif.

#### Example:

```
ms(configure.videocodec)# no force h264 level 1.2 qcif
ms(configure.videocodec)#
```
# offer h263 1998 fmtp

#### Command

 $\bullet$  offer h263 1998 fmtp

#### Arguments

 $\bullet$   $\leq$ string>

#### Mode

• videocodec

#### Usage/Help

Sets the offer h263 1998 fmtp.

#### Example:

```
ms(configure.videocodec)# offer h263 1998 fmtp 1
ms(configure.videocodec)#
```
# offer h263 2000 fmtp

Command

 $\bullet$  offer h263 2000 fmtp

#### Arguments

• <string>

Mode

• videocodec

Usage/Help

Sets the offer h263 2000 fmtp.

Example:

```
ms(configure.videocodec)# offer h263 2000 fmtp 1
ms(configure.videocodec)#
```
# offer h263 original fmtp

Command

 $\bullet$  offer h263 original fmtp

#### Arguments

• <string>

#### Mode

• videocodec

#### Usage/Help

Sets the offer h263 original fmtp.

#### Example:

```
ms(configure.videocodec)# offer h263 original fmtp 1
ms(configure.videocodec)#
```
# offer h264 fmtp

#### Command

 $\bullet$  offer h264 fmtp

#### Arguments

 $\bullet \quad$  <string>

Mode

• videocodec

#### Usage/Help

Set the offer h264 fmtp.

Example:

```
ms(configure.videocodec)# offer h264 fmtp 1
ms(configure.videocodec)#
```
# offer video payload

Command

• offer video payload

#### Arguments

 $\bullet$  <string>

Mode

• videocodec

#### Usage/Help

Sets the offer video payload.

Example:

```
ms(configure.videocodec)# offer video payload 1
ms(configure.videocodec)#
```
# seconds per iframe

Command

seconds per iframe

Arguments

 $\bullet$  <integer>

Mode

• videocodec

Usage/Help

Set the seconds per iframe.

```
ms(configure.videocodec)# seconds per iframe 10
ms(configure.videocodec)#
```
#### video fast update

#### Command

• video fast update

#### Arguments

- No\_Fast\_Update
- Media\_XML\_Update

Mode

• videocodec

Usage/Help

Set the video fast update behavior.

Example:

```
ms(configure.videocodec)# video fast update No_Fast_Update
ms(configure.videocodec)#
```
# video transcoding

#### Command

• video transcoding

Arguments

- auto
- force  $\bullet$
- off  $\bullet$

Mode

• videocodec

#### Usage/Help

Set the video fast update behavior.

```
ms(configure.videocodec)# video transcoding auto
ms(configure.videocodec)#
```
# **vxml**

Command

• vxml

Arguments

 $\bullet$  n/a

Mode

• configure

Usage/Help

Enter vxml configuration mode.

Example:

```
ms(configure)# vxml
ms(configure.vxml)#
```
# **VXML Commands**

# fetch timeout

Command

• fetch timeout

Arguments

 $\bullet$  {0-65}

Mode

• vxml

Usage/Help

Sets the time (in seconds) that the IP Media Server will wait when trying to fetch a VoiceXML script from the network. To have no timeout, enter 0.

Example:

```
ms(configure.vxml)# fetch timeout 10
ms(configure.vxml)#
```
# launch script

#### Command

• launch script

#### Arguments

 $\bullet \quad$  <string>

Mode

 $\bullet$  vxml

#### Usage/Help

A launch script is the VoiceXML script that is initially fetched if a dialog request is received and it does not contain a voicexml= parameter. This command allows a call to be accepted and for a VoiceXML script to be launched as a result of the initial SIP INVITE message.

#### Example:

ms(configure.vxml)# launch script http://server1.comp.com/launch.php

## recovery max retries

Command

recovery max retries

#### Arguments

 $\bullet$  {0-10000}

#### Mode

• vxml

## Usage/Help

Sets the number of times to retry the recovery of media content files.

Example:

ms(configure.vxml)# recovery max retries 100 ms(configure.vxml)#

# recovery timeout

#### Command

• recovery timeout

#### Arguments

 $\bullet$  {0-10000}

#### Mode

• vxml

Usage/Help

Sets the time (in seconds) after which an attempt to recover media content file will fail. This setting and the Recovery Max Retries setting apply to VXML applications that use the Media Content Recovery extensions in VXML 1.0.

Example:

```
ms(configure.vxml)# recovery timeout 3000
ms(configure.vxml)#
```
# vxml version

#### Command

• vxml version

#### Arguments

 $\bullet$  {1 | 2}

#### Mode

• vxml

Usage/Help

Sets the vxml version.

Example:

```
ms(configure.vxml)# vxml version 2
ms(configure.vxml)#
```
# **vxml1.0**

#### Command

 $\bullet$  vxml1.0

#### Arguments

 $\bullet$  n/a

Mode

• configure

#### Usage/Help

Enter vxml1.0 configuration mode.

#### Example:

```
ms(configure.vxml1.0)# vxml1.0
ms(configure.vxml1.0)#
```
# **VXML 1.0 Commands**

# last resort script

Command

last resort script

Arguments

 $\bullet$  <string>

Mode

 $\bullet$  vxml1.0

Usage/Help

Enter the vxml script that is fetched and executed if the VoiceXML browser cannot retrieve the initial VoiceXML script due to a network, server, or other system issue.

```
Example:
ms(configure.vxml1.0)# last resort script 
http://server1.comp.com/launch.php
```
ms(configure.vxml1.0)#

# **vxml2.0**

#### Command

 $\bullet$  vxml2.0

#### Arguments

 $\bullet$   $n/a$ 

Mode

configure $\bullet$ 

#### Usage/Help

Enter vxml2.0 configuration mode.

#### Example:

```
ms(configure.vxml2.0)# vxml2.0
ms(configure.vxml2.0)#
```
# **VXML 2.0 Commands**

#### mrcp resource manager

Command:

mrcp resource manager

#### Arguments

 $\bullet$  n/a

#### Mode

 $\bullet$  vxml2.0

#### Usage/Help

Enables the Resource Manager to load balance MRCP sessions across multiple MRCP servers.

```
ms(configure.vxml2.0)# mrcp resource manager
ms(configure.vxml2.0)#
```
## mrcp server

Command

• mrcp server

#### Arguments

for MRCP server

•  $\leq$  ip address> or {localhost}

port number

 $\bullet$  {ASR | TTS | BOTH}

Mode

 $\bullet$  vxml2.0

#### Usage/Help

Sets the mrcp server including the TCP port used to send SIP signaling to establish MRCP session. The port is based on what is configured on the MRCP server and is outside IP Media Server Control.

ms(configure.vxml2.0)# mrcp server 1.2.3.4 80 ASR ms(configure.vxml2.0)#

#### mrcp version

Command

• mrcp version

Arguments

 $\bullet$  {1 | 2}

Mode

 $\bullet$  vxml2.0

Usage/Help

Sets the mrcp version.

```
ms(configure.vxml2.0)# mrcp version 1
ms(configure.vxml2.0)#
```
#### no mrcp resource manager

Command

• no mrcp resource manager

#### Arguments

 $\bullet$  n/a

Mode

 $\bullet$  vxml2.0

#### Usage/Help

Disables the Resource Manager from load balancing MRCP sessions across multiple MRCP servers.

```
ms(configure.vxml2.0)# no mrcp resource manager
ms(configure.vxml2.0)#
```
#### no mrcp server

#### Command

• no mrcp server

#### Arguments

for MRCP server

- $\bullet$  <ip address>
- $\bullet$  {localhost}

#### for port

 $\bullet$  {ASR | TTS | BOTH}

#### Mode

 $\bullet$  vxml2.0

#### Usage/Help

Disables the mrcp server.

ms(configure.vxml2.0)# no mrcp server ms(configure.vxml2.0)#